Teldat SA Manual

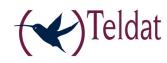

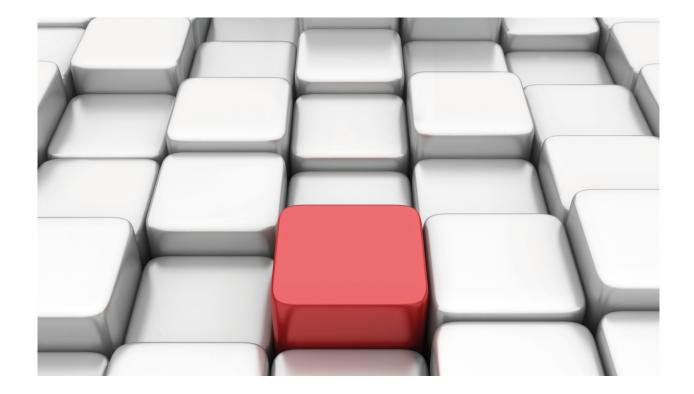

# **BRI ISDN Interface**

Teldat-Dm 729-I

Copyright© Version 10.76 Teldat SA

Manual Teldat SA

## **Legal Notice**

Warranty

This publication is subject to change.

Teldat offers no warranty whatsoever for information contained in this manual.

Teldat is not liable for any direct, indirect, collateral, consequential or any other damage connected to the delivery, supply or use of this manual.

2

# **Table of Contents**

| I          | Related Documents                   |
|------------|-------------------------------------|
| Chapter 1  | Configuration                       |
| 1.1        | Introduction                        |
| 1.2        | BRI ISDN Configuration Commands     |
| 1.2.1      | ? (HELP)                            |
| 1.2.2      | JOIN-B1+B2                          |
| 1.2.3      | LEAVE-B1+B2                         |
| 1.2.4      | LIST                                |
| 1.2.5      | MTU                                 |
| 1.2.6      | SET                                 |
| 1.2.7      | EXIT                                |
| Chapter 2  | Monitoring                          |
| 2.1        | BRI ISDN interface monitoring       |
| 2.1.1      | ? (HELP)                            |
| 2.1.2      | ACTIVATE                            |
| 2.1.3      | BITRATE                             |
| 2.1.4      | CALLS                               |
| 2.1.5      | CAUSE                               |
| 2.1.6      | CLEAR                               |
| 2.1.7      | DISABLE                             |
| 2.1.8      | ENABLE                              |
| 2.1.9      | ESTABLISH Call                      |
| 2.1.10     | LOOPBACK                            |
| 2.1.11     | RELEASE Call                        |
| 2.1.12     | STATISTICS                          |
| 2.1.13     | EXIT                                |
| 2.2        | Other BRI ISDN interface statistics |
| Appendix A | Personalized Parameters             |
| A.1        | Supported Personalized Parameters   |

Table of Contents

Teldat SA

Teldat SA Related Documents

## **I Related Documents**

Teldat-Dm 704-I Configuration and Monitoring

Teldat-Dm 772-I Common Configurations for Interfaces

# **Chapter 1 Configuration**

## 1.1 Introduction

Our **routers** BRI ISDN interface permit you to manage an ISDN basic interface which includes a D channel and two B channels. Channel D is generally used to send signaling messages for call establishment and release. The B channels are used for data transmission of other protocols. Our routers support switched or permanent ISDN and adapt to the majority of the various existing ISDN standards. Additionally you can configure a series of parameters to determine the behavior of the interface so enabling these routers to be used in almost any scenario or place worldwide.

The BRI ISDN interface assures access to ISDN for data transmission over B channels, supporting various protocols in these. This interface can be viewed as an intermediate between the ISDN and other user interfaces requesting these services. The system's internal architecture is shown in the following figure:

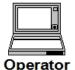

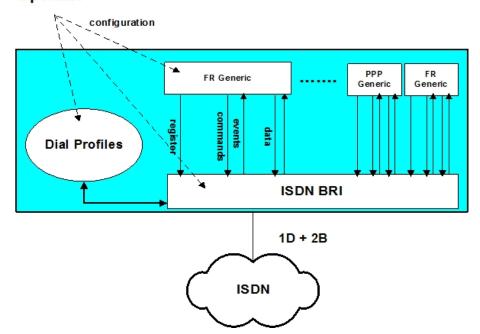

You can configure as many user interfaces as required (FR Generic or PPP Generic) over the BRI ISDN interface. On startup, each user interface is registered over the BRI ISDN base interface. In the register information the BRI ISDN is informed which channel B is required and a dial profile name is provided. The BRI ISDN uses this profile when executing outgoing calls made by the user interface and also to filter the incoming calls consequently being able to assign these to the corresponding interface.

When a user interface wishes to establish a link, it prompts the BRI ISDN base interface through an internal command. The BRI ISDN on having a link available (e.g. when a call has been established) informs the user interface through the corresponding event. Once the link has been established, data exchange can commence.

Logically, if various user interfaces, be they FR Generic or PPP Generic, compete for the same B channel, the BRI ISDN interface assigns the link to the first user requesting it with the other user having to wait until this resource is free.

When operating with an ISDN where the two B channels are permanent, call establishment is not required and nor does the user interface request link activation through a command. This is automatically produced when registering. Consequently only two user interfaces can achieve link activation.

In the sections following this introduction you will find the details for configuring the BRI ISDN. However, an operator who wishes to configure a router in order to manage Frame Relay or PPP links over ISDN must also be able to handle both dial profile configuration and FR Generic and PPP Generic user interface configuration.

## 1.2 BRI ISDN Configuration Commands

The BRI ISDN interface configuration commands are described in this section. Among other things, these commands permit interface behavior to adapt to the Network to which it is connected. It is possible for example to select the ISDN standard.

There are certain commands which are common for all the device's interfaces. These commands are described in the manual on configuring common interfaces (Teldat-Dm 772-I Common Configurations for Interfaces).

The available commands are summarized in the below table:

| Command      | Function                                                                                                  |
|--------------|----------------------------------------------------------------------------------------------------|
| ? (HELP)     | Permits you to view the commands or available options within a command.                                   |
| JOIN-B1+B2   | Associates the two B channels so they form a single pipeline at 128 Kbps.                                 |
| LEAVE -B1+B2 | Separates the two B channels that were previously associated through the JOIN-BI+B2 command.              |
| LIST         | Displays the interface configuration information.                                                         |
| MTU          | Configures the maximum frame length that can be sent over the interface.                                  |
| SET          | Permits you to configure the value of the distinct interface parameters depending on the required option. |
| EXIT         | Returns to the Config> configuration prompt.                                                              |

#### Accessing the BRI ISDN Configuration environment

All the configuration commands must be entered at the BRI ISDN interface configuration prompt (BRI config>). In order to access this prompt:

- (1) Within the configuration prompt (Config>), display the list of interfaces and their associated interface number through the LIST DEVICES command.
- (2) Enter the NETWORK command followed by the interface name.

#### Example:

```
Config>LIST DEVICES
Interface
              Con Type of interface
                                                       CSR CSR2 int
ethernet0/0 LAN1 Fast Ethernet interface fa200e00

      serial0/0
      WAN1
      X25

      serial0/1
      WAN2
      X25

      serial0/2
      WAN3
      X25

                                                 fa200a00 fa203c00 5e
                                                   fa200a20 fa203d00 5d
                                                  fa200a60 fa203f00 5b
               ISDN1 ISDN Basic Rate Int fa200a40 fa203e00 5c
bri0/0
                 --- Router->Node
                                                         0
                                                                        0
x25-node
                 --- Generic PPP
                                                           0
                                                                          0
ppp1
Config>NETWORK BRI0/0
-- BRI ISDN Configuration --
bri0/0 BRI config>
```

## 1.2.1 ? (HELP)

You can use the ? (HELP) command to list all the valid commands at the level where the router is configured. This command can also be used after a specific command to list the available options.

#### Syntax:

```
bri0/0 BRI config>?
```

## Example:

```
bri0/0 BRI config>?

join-b1+b2 Associates B channels in a single pipeline at 128 Kbps

leave-b1+b2 Separates B channels that were previously associated

list Displays the interface configuration information

mtu Sets the interface maximum transmit unit
```

```
set Configures interface parameters
exit
bri0/0 BRI config>
```

## 1.2.2 JOIN-B1+B2

This command associates the two B channels so they form a single pipeline at 128 Kbps. So that this feature is fully operational, the Network must be able to support it.

When the B1 and B2 are grouped, and over either of the two channels a user interface is registered (Generic FR or Generic PPP), really the interface being assigned to the group of channels making up the group. Consequently the user interface has an available bandwidth of 128 Kbps. Additionally, while the two channels are grouped, only one user interface can be registered over them.

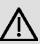

#### **Important**

The association of B channels is only possible when the ISDN Network providing service to the router supports this. In addition the two channels must be configured as permanent.

## Syntax:

```
bri0/0 BRI config>join-b1+b2
```

#### Example:

```
bri0/0 BRI config>join-b1+b2
bri0/0 BRI config>
```

#### 1.2.3 LEAVE-B1+B2

This separates the two B channels previously associated through the JOIN-B1+B2 command. I.e. after executing this command, you once more have two B channels at 64 Kbps that are individually managed.

#### Syntax:

```
bri0/0 BRI config>leave-b1+b2
```

#### Example:

```
bri0/0 BRI config>leave-b1+b2
bri0/0 BRI config>
```

## 1.2.4 LIST

The **LIST** command permits you to view the interface configuration. The configuration of the interface's general parameters appears together with the configuration of each independent channel.

#### Syntax:

```
bri0/0 BRI config>list
```

## Example:

```
bri0/0 BRI config>list

ISDN Standard : EURO-ISDN

Type of number : Unknown

Numbering Plan Identific : Unknown

Sending Complete : Enabled

Alerting incoming calls : Disabled

Calling number presentat : Allowed

TEI Negotiation option : First Call

Supervision interval : 10

Supervision fails to down: 3

Local address :
```

```
SPID Value for B1 :

SPID Value for B2 :

Maximum frame length : 2048

B1 B2 ------

MTU 2048 2048

Type SW PERM

B1+B2

Bri0/0 BRI config>
```

### 1.2.5 MTU

Through this parameter, you configure the maximum frame length supported by the interface. Permitted values are 1024, 2048 and 4096 bytes. Default value is 2048 bytes.

#### Syntax:

```
bri0/0 BRI config>mtu <maximum_frame_length>
```

## Example:

```
bri0/0 BRI config>mtu 4096
```

## 1.2.6 SET

The **SET** command permits you to configure the distinct parameters, both global (complete interface) and those for a determined circuit.

#### Syntax:

```
bri0/0 BRI config>set <option, parameter, value>
```

## Example:

```
briO/O BRI config>set ?

circuit Configures the own parameters for each circuit

global Configures the interface global parameters
```

## **1.2.6.1 SET CIRCUIT**

Permits you to configure the own parameters for each circuit.

## Syntax:

```
bri0/0 BRI config>set circuit ?

max-frame-length Configures the maximum frame length over each channel

type Configures the connection type over each channel
```

## 1.2.6.1.1 SET CIRCUIT MAX-FRAME-LENGTH

Through this parameter, you can configure the maximum frame length permitted in the specified channel. The possible values are 1024, 2048 and 4096 bytes. Default value is 2048 bytes.

## Syntax:

```
bri0/0 BRI config> set circuit max-frame-length <circuit_number, max_frame_length>
```

## Example:

```
bri0/0 BRI config>set circuit max-frame-length 2 2048
```

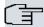

#### Note

The maximum frame length associated to a channel cannot exceed the value of that configured for the interface in its group.

#### 1.2.6.1.2 SET CIRCUIT TYPE

Configures the connection type established over each channel: permanent or switched.

#### Syntax:

```
bri0/0 BRI config>set circuit type <circuit_type, circuit_number>
```

The two possible options are permanent (PERMANENT) or switched (SWITCHED).

```
bri0/0 BRI config>set circuit type ?

permanent Permanent connection type (Not Q.931 signaling)

switched Switched connection type
```

#### Example:

```
bri0/0 BRI config>set circuit type switched 1
```

or

```
bri0/0 BRI config>set circuit type permanent 2
```

#### **1.2.6.2 SET GLOBAL**

Configures the interface global parameters.

#### Syntax:

```
bri0/0 BRI config>set global ?
 alerting Respond to SETUP messages with an ALERTING message
 discpi-release
                   Do not release call on disconnect with progress indication
 emulate
                   Configures Q.931 emulation side
 local-address Configures the local number for the interface
                   MGCP configuration
 mqcp
 number_type
                 Configures the number type field used in outgoing calls
 plan-type
                   Configures the plan type field used in outgoing calls
 presentation
                  Configures the presentation indicator in outgoing calls
 \hbox{sending-complete} \qquad \hbox{\tt Enable or disable sending complete IE in outgoing calls}
 supervision Configures supervision line options
 tei-negotiation Configures TEI negotiation option
```

## 1.2.6.2.1 SET GLOBAL ALERTING ENABLE

When this option is enabled, the devices respond to the Q.931 SETUP messages coming from the Network with an ALERTING message. Consequently this only affects incoming calls. This option is disabled by default.

#### Syntax:

```
bri0/0 BRI config>set global alerting ?

disable Does not send ALERTING to SETUP incoming
enable Sends ALERTING to SETUP incoming
in-band Alerting tone is received as in-band audio
out-of-band Alerting tone generated by the equipment
```

#### Example:

```
bri0/0 BRI config>set global alerting enable
```

or

```
bri0/0 BRI config>set global alerting disable
```

#### 1.2.6.2.2 SET GLOBAL ALERTING IN-BAND

When this option is enabled, the device opens voice channel B when the ALTERTING indication is received, whether the PROGRESS-INDICATION has been received or not. This command must be configured in ISDN lines that don't send PROGRESS-INDICATION.

This only applies to outgoing voice calls.

To disable this behavior, execute the SET GLOBAL ALERTING OUT-OF-BAND command.

### Syntax:

```
briO/O BRI config>set global alerting ?

disable Does not send ALERTING to SETUP incoming
enable Sends ALERTING to SETUP incoming
in-band Alerting tone is received as in-band audio
out-of-band Alerting tone generated by the equipment
```

#### Example:

```
bri0/0 BRI config>set global alerting in-band
```

or

```
bri0/0 BRI config>set global alerting out-of-band
```

#### 1.2.6.2.3 SET GLOBAL DISCPI-RELASE ENABLE

When this option is enabled, the device always sends a RELEASE on receiving a DISCONNECT with an in-band audio indication. By default this option is disabled. In outgoing voice calls if a DISCONNECT is received with in-band audio and the release cause is distinct to Busy (17), the call is maintained in order to reproduce the audio indicated.

#### Syntax:

```
bri0/0 BRI config> set global discpi-release ?

enable Release call on disconnect with progress indication

disable Do not release call on disconnect with progress indication
```

#### Example:

```
bri0/0 BRI config>set global discpi-release enable
```

or

```
bri0/0 BRI config>set global discpi-release disable
```

## 1.2.6.2.4 SET GLOBAL EMULATE

Permits you to configure the interface operating mode. This can be either network mode (NT) or user mode (TE). Not all the interfaces allow you to configure the operating mode, if the operating mode is not configurable, this command is not available and the interface always operates in user mode (TE).

When operating in NT mode, power is not provided therefore it is not possible to connect devices which need powering over the ISDN interface.

## Syntax:

```
bri0/0 BRI config>set global emulate ?

network Bri interface emulates network side

user Bri interface emulates user side
```

#### Example:

```
bri0/0 BRI config>set global emulate network
```

or

```
bri0/0 BRI config>set global emulate user
```

#### 1.2.6.2.5 SET GLOBAL LOCAL-ADDRESS

Permits you to configure the local number for the interface. This number is used as the calling number in those outgoing calls executed by the user interfaces (Generic FR or Generic PPP) whose dial profile does not have the local number configured. When the profile does have the local number configured, this is used as the calling number.

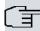

#### Note

Although it is not mandatory to configure this parameter, it is advisable to so do in cases where an interface can execute outgoing calls and its associated profile does not have the local number configured.

#### Syntax:

```
bri0/0 BRI config>set global local-address <ISDN number>
```

#### Example:

```
bri0/0 BRI config>set global local-address 384200
```

#### 1.2.6.2.6 SET GLOBAL MGCP BACKHAUL

This command enables the MGCP mode in the interface. This mode means that if the MGCP application is executing, it registers this interface as two *endpoints* in the device, one for each B channel. Under these circumstances, the Q.931 signaling is sent to the MGCP server through the backhaul protocol over TCP. The MGCP commands are available for all the device's BRI interfaces.

To disable this configuration use the NO SET GLOBAL MGCP BACKHAUL command.

## Syntax:

```
bri2/1 BRI config>set global mgcp ?

backhaul Assign this interface to MGCP with backhaul signaling

endpoint-id MGCP endpoint identifier for this interface
```

#### Example:

```
bri2/1 BRI config>set global mgcp backhaul
```

#### 1.2.6.2.7 SET GLOBAL MGCP ENDPOINT-ID

The result of this command is to configure the initial part of the MGCP *endpoint* names used to register the interface's B1 and B2 channels in the MGCP server; to identify one B channel from the other the characters "/1" of "/2" are automatically added to the end of the name. In order to register the *endpoints*, the BACKHAUL option must be enabled. By default, the denominations BRI/S0/SUX/PY/1 and BRI/S0/SUX/PY/2 are used for a briX/Y interface, which is what the *Cisco Unified Communication Manager* (CUCM) Call Agent expects: e.g. for the bri2/1 interface, the identifier to configure after ignoring the last two characters is "BRI/S0/SU2/P1"; this corresponds to the default value so does not need to be configured. You only need to configure this identifier if the names of the two *endpoints* do not correspond to the said default values.

To disable this configuration use the NO SET GLOBAL MGCP ENDPOINT-ID command.

#### Syntax:

```
bri2/1 BRI config>set global mgcp endpoint-id <id>
```

## Example:

```
bri2/1 BRI config>set global mgcp endpoint-id BRI/SLOT2/PORT1
```

#### 1.2.6.2.8 SET GLOBAL NUMBER-TYPE

Permits you to configure the "number type" field encoded in the information elements "calling number" and "called number" used by the router in outgoing calls. The default value is UNKNOWN.

## Syntax:

```
bri0/0 BRI config>set global number_type <number_type>
bri0/0 BRI config>set global number_type ?
abbreviated
international
national
specific
subscriber
unknown
```

#### Example:

bri0/0 BRI config>set global number\_type national

#### 1.2.6.2.9 SET GLOBAL PLAN-TYPE

Permits you to configure the "plan type" field encoded in the information elements "calling number" and "called number" used by the router in outgoing calls. The default value is UNKNOWN.

#### Syntax:

```
bri0/0 BRI config>set global plan-type <plan_type>
bri0/0 BRI config>set global plan-type ?
data
isdn-telephony
national
private
telex
unknown
```

## Example:

bri0/0 BRI config>set global plan-type isdn-telephony

#### 1.2.6.2.10 SET GLOBAL PRESENTATION

Permits you to configure the "presentation indicator" field encoded in the information elements "calling number" and "called number" used by the router in outgoing calls. The default value is ALLOWED.

#### Syntax:

#### Example:

bri0/0 BRI config>set global presentation restricted

## 1.2.6.2.11 SET GLOBAL SENDING-COMPLETE

When this option is enabled, the device includes the "sending complete" information element in the outgoing calls' Q.931 SETUP messages. This option is enabled by default.

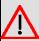

## Warning

Our routers do not support overlap sending, independently of whether the "sending complete" information element is included or not.

### Syntax:

```
bri0/0 BRI config>set global sending-complete <enable or disable>
bri0/0 BRI config>set global sending-complete ?
disable Does not Include sending complete IE in outgoing calls
enable Includes sending complete IE in outgoing calls
```

#### Example:

```
bri0/0 BRI config>set global sending-complete enable
```

or

bri0/0 BRI config>set global sending-complete disable

#### 1.2.6.2.12 SET GLOBAL SUPERVISION

Configures the interface supervision. By supervision, we mean knowing if this is operative or not regarding carrying out calls or establishing links. So all the logical layers implicated in the establishment of communications are operative, they must be active. In cases of permanent communications you just need the physical layer to be operative; in cases of switched communications (calls) both the physical layer and the link layer (LAPD) must be operative.

The BRI is active (UP) if it's operative and DOWN if not.

By default supervision is deactivated and the BRI interface permanently active.

#### Syntax:

```
bri2/0 BRI config>set global supervision ?

fails-number  Number of failed activation trials to set down this ifc

interval  How ofen supervision is done in seconds when ifc is up
```

#### **SET GLOBAL SUPERVISION FAILS-NUMBER**

If during a supervision task, a check shows that a link is not operative, it tries to reactivate it a configurable number of times. This value is configured through this parameter. Once this number of retries has been surpassed, the interface is considered to be non operative and it remains in a DOWN state. This admits values between 1 and 5.

Default is 3.

#### Example:

```
bri2/0 BRI config>set global supervision fails-number 2
bri2/0 BRI config>
```

#### **SET GLOBAL SUPERVISION INTERVAL**

Configures the interval used to check if the interface is operative. This check is carried out when the interface is active (UP). This is configured in seconds and admits values between 0 and 65535. A 0 value deactivates the supervision and the BRI interface is always active (UP).

By default the supervision interval is 0.

#### Example:

```
bri2/0 BRI config>set global supervision interval 60
bri2/0 BRI config>
```

#### 1.2.6.2.13 SET GLOBAL TEI-NEGOTIATION

Permits you to configure the mode of obtaining the TEI from the link layer in BRI interfaces, which behave as TE. The device can be configured to begin TEI negotiation on its own initiative as soon as it is connected and powered up. Contrariwise, the TEI negotiation only begins when it's necessary to carry out calls. You can also configure this to use fixed TEI, without any negotiation in which case the value used is 0.

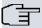

#### Note

In the first place, so that the TEI negotiation begins, the router forces the physical level activation. Therefore, a device configured to negotiate TEI on startup will permanently have the physical level activated unless the Network subsequently deactivates it.

## Syntax:

```
bri0/0 BRI config>set global tei-negotiation <option>
bri0/0 BRI config>set global tei-negotiation ?
  first-call   TEI negotiation begins at first call
  power-up    TEI negotiation begins at statup or physical activation
  none-tei-0   There is no TEI negotiation. TEI = 0
```

#### Examples:

The TEI negotiation begins when it is necessary to carry out an outgoing call (default option).

```
bri0/0 BRI config>set global tei-negotiation first-call
```

Teldat SA 1 Configuration

TEI negotiation begins as soon as the device powers up.

bri0/0 BRI config>set global tei-negotiation power-up

If you use TEI 0, there is no negotiation whatsoever.

bri0/0 BRI config>set global tei-negotiation none-tei-0

## 1.2.7 **EXIT**

Through the EXIT command, you exit the BRI ISDN interface configuration menu and return to the *Config>* configuration prompt.

## Syntax:

bri0/0 BRI config>exit

## Example:

bri0/0 BRI config>exit
Config>

## **Chapter 2 Monitoring**

## 2.1 BRI ISDN interface monitoring

This section summarizes and explains all the BRI ISDN interface monitoring commands. These commands permit you to monitor the interface behavior.

The available monitoring commands are summarized in the below table:

| Command    | Function                                                                                |
|------------|-----------------------------------------------------------------------------------------|
| ? (HELP)   | Permits you to list all the commands or the options available within a command.         |
| ACTIVATE   | Activates the physical level and requests the Network for TEI assignation.              |
| BITRATE    | Displays the effective data rate per channel.                                           |
| CALLS      | Displays the produced calls.                                                            |
| CAUSE      | Returns the meanings of the call release codes.                                         |
| CLEAR      | Permits you to initialize the channels' statistics and clear the released calls buffer. |
| DISABLE    | Permits you to disable either of the two B channels.                                    |
| ENABLE     | Enables a B channel that was previously disabled through the <b>DISABLE</b> command.    |
| ESTABLISH  | Call Carries out an outgoing call.                                                      |
| LOOPBACK   | Permits you to enable or disable the digital loop in the ISDN S interface.              |
| RELEASE    | Call Releases a previously established call.                                            |
| STATISTICS | Displays the statistics of an active B channel.                                         |
| EXIT       | Returns to the global monitoring prompt (+).                                            |

## Accessing the BRI ISDN monitoring environment

All the BRI ISDN interface monitoring commands must be entered at the monitoring prompt BRI > 1. In order to access this prompt, carry out the following steps:

- (1) Within the monitoring prompt (+), display the list of interfaces and their associated interface number through the DEVICE command.
- (2) Enter the **NETWORK** command followed by the interface name.

## Example:

| +DEVICE        |          |      |           |           |             |
|----------------|----------|------|-----------|-----------|-------------|
|                |          |      | Auto-test | Auto-test | Maintenance |
| Interface      | CSR      | Vect | valids    | failures  | failures    |
| ethernet0/0    | fa200e00 | 27   | 1         | 0         | 0           |
| serial0/0      | fa200a00 | 5E   | 0         | 619       | 0           |
| serial0/1      | fa200a20 | 5D   | 0         | 619       | 0           |
| serial0/2      | fa200a60 | 5B   | 0         | 619       | 0           |
| bri0/0         | fa200a40 | 5C   | 1         | 0         | 0           |
| x25-node       | 0        | 0    | 1         | 0         | 0           |
| ppp1           | 0        | 0    | 0         | 249       | 0           |
| +NETWORK BRIO/ | 0        |      |           |           |             |
|                |          |      |           |           |             |
| BRI ISDN Co    | onsole   |      |           |           |             |
|                |          |      |           |           |             |
| bri0/0 BRI+    |          |      |           |           |             |
|                |          |      |           |           |             |

## 2.1.1 ? (HELP)

The ? (HELP) command permits you to view all the valid commands at the level where the interface is being monitored. This command can also be used after a specific command to list the available options.

Syntax:

```
bri0/0 BRI+?
```

## Example:

```
bri0/0 BRI+?

ACTIVATE

CALLS

CAUSE

CLEAR

DISABLE

ENABLE

ESTABLISH Call

LOOPBACK

RELEASE Call

STATISTICS

EXIT

bri 0/0 BRI+
```

## 2.1.2 ACTIVATE

Executing this command provokes physical level activation. Once the physical level has been activated, the device requests the Network for TEI assignment.

#### Syntax:

```
bri0/0 BRI+ACTIVATE
```

#### Example:

```
bri0/0 BRI+ACTIVATE
ISAC status: F7 Activ
Layer1 I: 1 Layer2 I:
                                       1
Tx Bytes:
                 11 Rx Bytes:
                                      11
Tx underrun:
                 0 Rx overflow:
                                        0
                 0 Rx aborts :
Rx crc err :
D collitions:
                 0 Rx too long:
                                       Ω
Lapd Status : llid 4 - S7 - Active Line. Multiple frame established
             TEI assigned = 64
bri0/0 BRI+
```

The meaning of the various fields is as follows:

Indicates the level 1 status where the interface is located.

Layer1 I Number of level 1 interruptions detected in the physical layer chip.

Layer2 I Number of level 2 interruptions detected in the level 2 controller.

Tx Bytes Bytes transmitted by the device in channel D.

Rx Bytes Bytes received in channel D (transmitted by the Network).

Tx underrun Frames aborted in transmission due to an underrun in the transmission FIFO queue.

Rx overflow Frames lost due to an overflow in the reception FIFO queue.

Rx crc errNumber of level 2 frames received with crc error.Rx abortsNumber of level 2 frames received with frame abort.D collisionsFrames transmitted with collisions in channel D.

Rx too long Number of level 2 frames that are longer than the level 2 MTU (266 Bytes).

Lapd Status Indicates the level 2 status (LAPD) where the interface is located.

TEI assigned Indicates the TEI that has been assigned by the Network.

#### **2.1.3 BITRATE**

Displays the effective transmission/reception rate per channel, both in bits per second (bps) as well as in packets per second (pps).

## Syntax:

```
bri0/0 BRI+bitrate <b_channel>
```

#### Example:

## 2.1.4 CALLS

Information on the calls is displayed through the CALLS command.

ACTIVE: displays the active calls data.

CLEARED: displays the released calls information.

#### Syntax:

```
bri0/0 BRI+CALLS <call_type>
bri0/0 BRI+CALLS ?
ACTIVE
CLEARED
```

### 2.1.4.1 CALLS ACTIVE

#### Example:

```
bri0/0 BRI+CALLS ACTIVE

TYPE CALLED NUMBER CALLING NUMBER REF CHAN T/START D/START CHARGE

OUT 384200 001 1-B1 17:11:47 01/20/00 000000

bri0/0 BRI+
```

The meaning of the various fields is as follows:

TYPE Incoming (IN) or outgoing (OUT).

CALLED NUMBER
Called terminal number.
CALLING NUMBER
Calling terminal number.
Call reference value in use.

CHAN Line and channel through which the call has been established.

T/START Indicates the call start time.

D/START Indicates the day the call was established.

CHARGE Actual call cost (should the network provide this).

#### 2.1.4.2 CALLS CLEARED

## Example:

```
bri0/0 BRI+CALLS CLEARED
L T CALLED N. CALLING N. CC DC T/START T/END D/START D/END CHARGE
```

1 0 384200 016 000 16:48:05 17:10:57 01/20/00 01/20/00 000000

bri0/0 BRI+

In this case, the meaning of the fields is as follows:

LT Line Identifier and channel Type.

CALLED N. Called terminal number.

CALLING N. Calling terminal number.

CC Call release code (cause).

DC Diagnostic code.
 T/START Call start time.
 T/END Call release time.
 D/START Day call is established.
 D/END Day call is released.

CHARGE Call charge (should the network provide this).

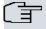

#### Note

In cases of permanent links, calls are not generated as the links are perpetually established.

## 2.1.5 **CAUSE**

The **CAUSE** command returns the meaning of a determined release code. This command is for information purposes in order to comprehend the data presented.

#### Syntax:

bri0/0 BRI+CAUSE <cause\_code>

## Example:

```
bri0/0 BRI+CAUSE 3
Cause (3): No route to the destination
bri0/0 BRI+
```

## 2.1.6 CLEAR

The **CLEAR** command permits you to delete the B and D channels statistics. You can also clear the released calls buffer.

## Syntax:

```
bri0/0 BRI+CLEAR <option>
bri0/0 BRI+CLEAR ?
CALLS
STATISTICS
```

## **2.1.6.1 CLEAR CALLS**

Clears the released calls buffer.

## Example:

```
bri0/0 BRI+CLEAR CALLS
bri0/0 BRI+
```

## 2.1.6.2 CLEAR STATISTICS

Deletes the statistics for the B and D channels.

Syntax:

bri0/0 BRI+CLEAR STATISTICS

## Example:

bri0/0 BRI+CLEAR STATISTICS bri0/0 BRI+

## 2.1.7 DISABLE

This command permits you to disable a B channel. Once disabled, you cannot receive or transmit frames through this B channel.

When a B channel is disabled, you can still establish and release calls. For example, if a Generic FR or Generic PPP user interface requests the BRI ISDN interface to establish a call and the Network assigns a channel B, B1 for example, and this B channel is disabled, the call will be established in the normal way and the user interface will believe that frames can be transmitted and received. However, all frames that are transmitted will be discarded in the BRI ISDN interface which will in turn ignore all frames received from the remote end.

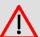

#### Warning

Great care must be taken when using the DISABLE command as if a B channel is inadvertently left disabled, the router behavior could give rise to the belief that there is a fault on the Network or that the device is faulty.

## Syntax:

bri0/0 BRI+DISABLE <channel>

#### Example:

bri0/0 BRI+DISABLE 1
Circuit B1 disabled
bri0/0 BRI+

To disable the B1 channel.

bri0/0 BRI+DISABLE 2
 Circuit B2 disabled
bri0/0 BRI+

To disable the B2 channel.

## **2.1.8 ENABLE**

Through this command, you can enable a B channel previously disabled through the DISABLE command. Once enabled, you can once more transmit and received frames through the said B channel.

#### Syntax:

bri0/0 BRI+ENABLE <channel>

## Example:

bri0/0 BRI+ENABLE 1
 Circuit B1 enabled
bri0/0 BRI+

## To enable the B1 channel.

bri0/0 BRI+ENABLE 2
Circuit B2 enabled
bri0/0 BRI+

To enable the B2 channel.

### 2.1.9 ESTABLISH Call

Through this command you can carry out outgoing calls. This may, for example, be useful for making test calls and for ensuring that the basic access which the router is connected to is operating correctly.

In order to make an outgoing call, a Generic FR or Generic PPP user interface and its associated dial profile must be correctly configured. On executing this command you will be prompted as a parameter for the number identifying the user interface. The call will then establish in the same way as if this had been requested from the user interface itself. Therefore this command can also be useful in order to force a user interface to activate and to check that it is running correctly.

Once a call has been established, the behavior will be as per usual. E.g. if the profile used for the call has a release time of 30 seconds due to absence of data, the call will be released as soon as this time period without data has timed out. In the same way, the rest of the profile parameters that may affect the call are respected.

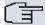

#### Note

If the dial profile being used does not permit outgoing calls, it will not be possible to force an outgoing call through the ESTABLISH Call command.

#### Syntax:

bri0/0 BRI+ESTABLISH <user\_ifc\_number>

#### Example:

```
bri0/0 BRI+ESTABLISH 6
bri0/0 BRI+
```

Assuming that the interface number 6 is a correctly configured Generic FR or Generic PPP which behaves as a BRI ISDN user.

## **2.1.10 LOOPBACK**

This command permits you to activate a digital loop in the ISDN interface. The digital loop is needed to execute determined authorization tests over some ISDN standards. These tests are usually carried out in certified laboratories and are always supervised by our qualified staff.

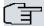

#### Note

You should never activate a digital loop when the device is in normal operating mode even if the ISDN interface stops behaving correctly.

## Syntax:

```
bri0/0 BRI+LOOPBACK <ENABLE or DISABLE>
bri0/0 BRI+LOOPBACK ?
ENABLE
DISABLE
```

#### Example:

```
bri0/0 BRI+LOOPBACK ENABLE
Loopback activated
bri0/0 BRI+
```

#### or

```
bri0/0 BRI+LOOPBACK DISABLE
Loopback deactivated
bri0/0 BRI+
```

## 2.1.11 RELEASE Call

Through this command you can release any call established in the BRI ISDN interface. It makes no difference whether the call you wish to release has been executed in a Generic FR or Generic PPP through own initiative or whether it has been forced through the ESTABLISH Call command. In either of the two cases, the call will be released.

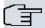

#### Note

When a call has been released, the user interface can re-establish it as son as required (when there is outgoing traffic for example).

On executing this command, the number identifying the user interface responsible for the call in progress will be requested as a parameter. In this way, the call will be released in exactly the same way as if it were released by user interface initiative.

### Syntax:

```
bri0/0 BRI+RELEASE <user_ifc_number>
```

#### Example:

```
briO/O BRI+RELEASE 6
briO/O BRI+
```

Assuming that the interface number 6 is a correctly configured Generic FR or Generic PPP which behaves as a BRI ISDN user.

## 2.1.12 STATISTICS

The **STATISTICS** command displays the statistics for the frames received and transmitted through the B channels and also through the D channel.

#### Syntax:

```
bri0/0 BRI+STATISTICS
```

#### Example:

```
bri0/0 BRI+STATISTICS
Backhaul: Q.931 is TCP backhauled
Circuit Pkts Rx Bytes Rx
                                  Bytes Tx
В1
         112 5612
                                111 3552
B2
            Ο
                       0
                                  0
           Statistics circuit B1
Lost Rx Frames
                          0
                            Non aligned Rx frames
                         0 Aborted Rx sequences
Too large frames
                                                           Ω
CRC error Rx frames
                        0 Incomplete Rx frames
                                                          0
Rx fifo failure
                          0 Tx fifo failure
           Statistics circuit B2
                          0 Non aligned Rx frames
Lost Rx Frames
                                                           0
Too large frames
                         0 Aborted Rx sequences
                                                           0
CRC error Rx frames
                         0 Incomplete Rx frames
                                                           0
Rx fifo failure
                         0 Tx fifo failure
                                                           0
           Statistics D-Channel
```

```
LAPD llid 4 stats
I Frames : transmitted = 2 received =
                                               3
                        523 received =
RR Frames : transmitted =
                                             522
RNR Frames : transmitted =
                        0 received =
                                              0
REJ Frames : transmitted =
                          0 received =
                                              0
FRMR Frames: transmitted =
                          0 received =
UI Frames : transmitted =
                          0 received =
                                               0
Errors in N(S):
bri0/0 BRI+
```

Firstly, in cases where the interface has the MGCP backhaul mode enabled, the text **Backhaul** is displayed together with the comment **Q.931** is **TCP** backhauled if the interface is being controlled by the Call Agent or **Fallback mode. Local Q.931** if the application is in fallback. If this is not configured this line does not appear.

The meaning of the subsequent fields is as follows:

Pkts RxPackets received in the B channel.Bytes RxBytes received in the B channel.Pkts TxPackets transmitted in the B channel.Bytes TxBytes transmitted in the B channel.

Lost Rx Frames Frames lost at reception.

Too large framesReceived frames that exceed the MTU maximum length.CRC error Rx framesReceived frames with error in the Cyclic Redundancy Code.Rx fifo failureFailures due to overflows in the reception FIFO queue.

Non aligned Rx frames Received frames non-aligned to octet.

Aborted Rx sequences Aborted frames received.

Incomplete Rx frames Incomplete frames received.

Tx fifo failure Frames aborted in transmission due to underrun in the transmission FIFO queue.

I frames I frames transmitted or received through the D channel.

RR Frames RNR frames transmitted or received through the D channel.

RNR Frames RNR frames transmitted or received through the D channel.

REJ Frames REJ frames transmitted or received through the D channel.

FRMR Frames FRMR frames transmitted or received through the D channel.

UI Frames UI frames transmitted or received through the D channel.

Errors in N(S) Received frames with error in the sequence number.

#### 2.1.13 **EXIT**

Use the **EXIT** command to return to the global monitoring prompt (+).

#### Syntax:

```
bri0/0 BRI+EXIT
```

## Example:

```
bri0/0 BRI+EXIT
+
```

## 2.2 Other BRI ISDN interface statistics

In order to view the summarized information on the state and the statistics of the BRI ISDN interface, enter the command **DEVICE** at the monitoring prompt (+) subsequently indicating the number of the BRI ISDN interface.

## Example:

```
+DEVICE

Auto-test Auto-test Maintenance
```

|                 |            |            | 3.1.3        | 5 15      | 6 15        |
|-----------------|------------|------------|--------------|-----------|-------------|
| Interface       | CSR        | Vect       |              | failures  |             |
| ethernet0/0     | fa200e00   | 27         | 1            | 0         | 0           |
| serial0/0       | fa200a00   | 5E         | 0            | 10        | 0           |
| serial0/1       | fa200a20   | 5D         | 0            | 10        | 0           |
| serial0/2       | fa200a60   | 5B         | 0            | 10        | 0           |
| bri0/0          | fa200a40   | 5C         | 1            | 0         | 0           |
| x25-node        | 0          | 0          | 1            | 0         | 0           |
| atm3/0          | f0000000   | 22         | 0            | 5         | 0           |
|                 |            |            |              |           |             |
| +DEVICE BRI0/0  |            |            |              |           |             |
|                 |            |            |              |           |             |
|                 |            |            | Auto-test    | Auto-test | Maintenance |
| Interface       | CSR        | Vect       | valids       | failures  | failures    |
| bri0/0          | fa200a40   | 5C         | 1            | 0         | 0           |
|                 |            |            |              |           |             |
| ISAC status: F3 | 3 Pup      |            |              |           |             |
| Layer1 I:       | 1          | Layer2     | I:           | 1         |             |
| Tx Bytes:       | 0          | Rx Byte:   | s:           | 0         |             |
| Tx underrun:    | 0          | Rx over:   | flow:        | 0         |             |
| Rx crc err :    | 0          | Rx abor    | ts :         | 0         |             |
| D collitions:   |            | Rx too     |              | 0         |             |
|                 |            |            | -            |           |             |
| Lapd Status     | : llid 4 - | · S1 - TE: | I unassigned |           |             |
|                 |            |            |              |           |             |
| Q931 Status:    | ID 0: U0   |            |              |           |             |
| Q931 Status:    |            |            |              |           |             |
|                 |            |            |              |           |             |
|                 |            |            |              |           |             |
| +               |            |            |              |           |             |

The meaning of the fields is as follows:

Interface Type of interface and index.

CSR Control/status/data registers address.

Vect Interruption vector associated to the interface.

Auto-test valids Number of successful Auto-tests. This does not update in cases concerning the

BRI ISDN interface.

Auto-test failures Number of failed Auto-tests. This does not update in cases concerning the BRI

ISDN interface.

Maintenance failures Number of maintenance failures. This does not update in cases concerning the

BRI ISDN interface.

The remaining parameters provide you with information on the level 1 (I.430), 2 (LAPD) and 3 (Q.931) states. This is further explained in previous sections contained in this manual.

Teldat SA Personalized Parameters

## **Appendix A Personalized Parameters**

## **A.1 Supported Personalized Parameters**

Our devices have personalized parameters which modify the behavior of the device *under certain special circum-stances* (personalized versions). For further information on the activation, deactivation and listing of these parameters, please see the help command in the **enable**, **patch**, **disable patch** and **list patch** commands respectively. These can be found in manual in chapter 2 of manual *Teldat-Dm704-I Configuration and Monitoring*.

Our router ISDN interface has the following personalized parameter available:

ISDN\_NUMBER\_PLAN

This patch permits you to control the type of number and the called ISDN number numeration plan. This is inserted from releases 8.3.11 and 8.4.3.

Value: 0 Uses value 0x80 = Num UNKNOWN - Plan UNKNOWN.

Value: x Use the programmed value (values 0x01 - 0xFF).

129 (0x81) ISDN numeration plan.

131 (0x83) Data numeration plan.

144 (0x90) International number.

160 (0xA0) National number.

192 (0xC0) Subscriber number.